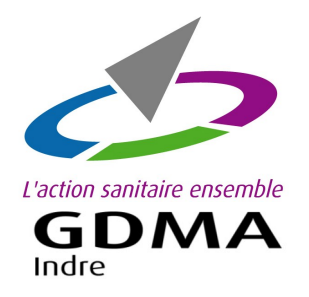

## **COMMANDE EN LIGNE**

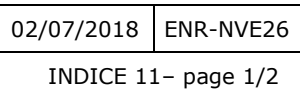

DES REPÈRES CAPRINS

Utilisateur du logiciel CAPLAIT

**Démarches pour commander vos repères caprins en ligne.**

*Voir au verso pour demander l'activation de la commande en ligne des repères ovins et/ou caprins.*

## **Etape 1:** Ouvrir le menu 'Commande en ligne'

OU **Nouveauté :** ouvrir Caplait Se référer à la note version

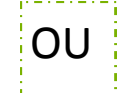

Se connecter sur le site du GDMA : **www.gdma36.fr.**

Sur la page d'accueil du site du GDMA, dans la zone '**Mon espace'**, saisir les identifiants (login/utilisateur et le mot de passe). Ce sont les mêmes identifiants que l'accès pour l'application Classdoc.

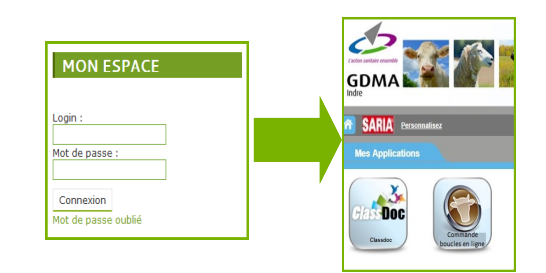

## **8.7.4.4 Caplait d'avril 2018**.

Caplait permet de transférer une liste de repère à commander depuis l'outil de commande de boucle en ligne Pour ce faire, un nouveau sous-menu **« Commande de boucles »** est accessible dans le menu « **Inventaires Evènements »**

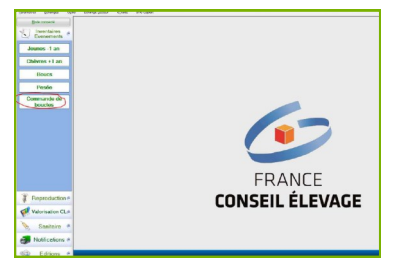

## **Etape 2 :** Saisir le bon de commande en ligne

La page de la commande en ligne s'affiche. Faire les onglets un à un : '**Naissances**' ; '**Complémentaires**' ; '**Remplacements**' ; '**Accessoires**' ; '**Documents**' et '**Récapitulatifs de la commande'**

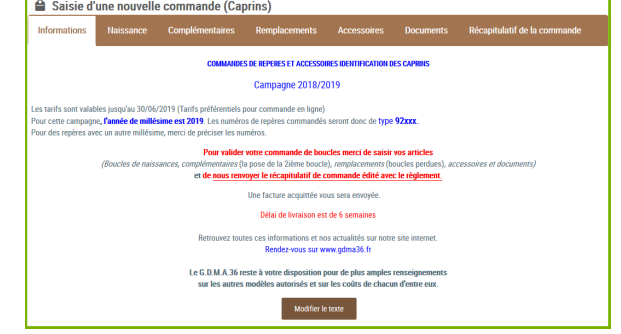

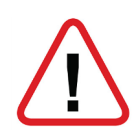

*Pour les repères de naissances, le millésime de cette année est 92000.*

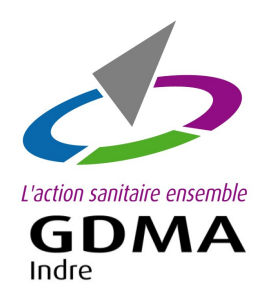

## **COMMANDE EN LIGNE**

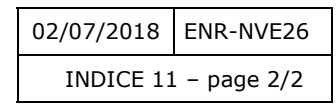

DES REPÈRES CAPRINS

Utilisateur du logiciel CAPLAIT

# **Etape 3 :** Valider le bon de commande en ligne

Arrivée sur l'onglet

#### '**Récapitulatif de la commande**'.

Vérifier les articles commandés et les quantités.

Sélectionner votre mode de paiement :

- Chèque
- Prélèvement
- *Paiement en ligne (en cours de réalisation)*

Puis cliquer sur le bouton

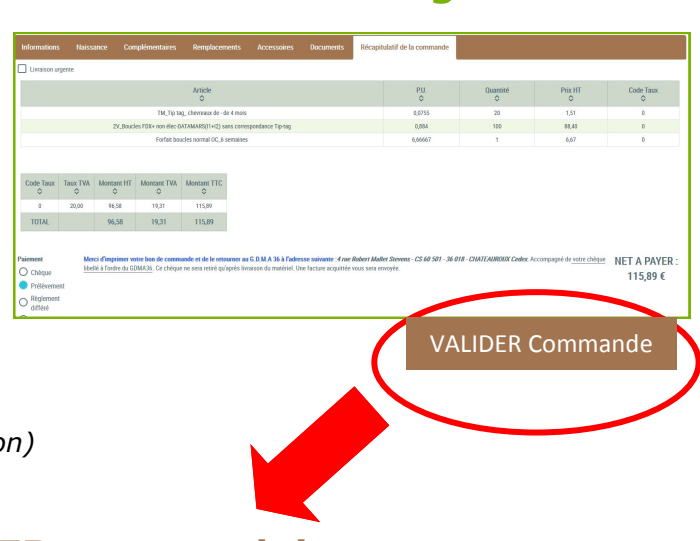

### '**VALIDER commande'.**

Le bouton '**Ajourner la commande'** signifie mettre de côté la commande pour y revenir ultérieurement. Si vous cliquez sur 'Ajourner la commande', votre commande n'est pas validée.

# **Etape 4 :** Envoyer le bon de commande au GDMA

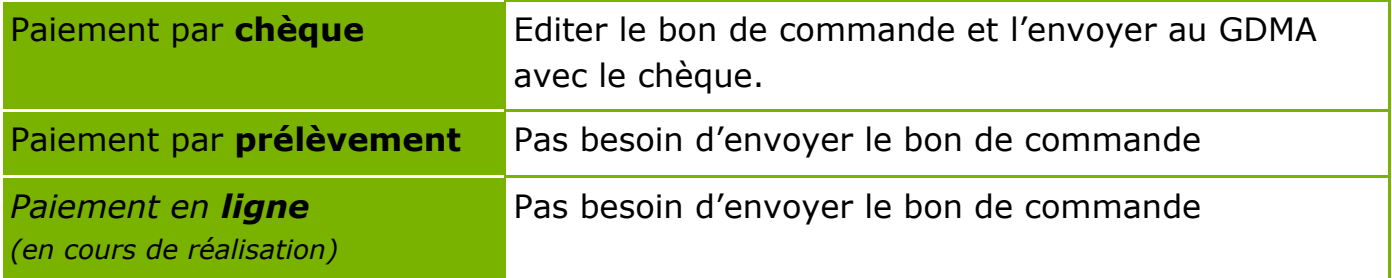

### **Pour accéder à cette application :**

#### **'La commande en ligne des repères ovins et/ou caprins'**

1 – **Contacter le GDMA** par téléphone ou par mail ou par courrier

2 – **Lister vos numéros de repères en stock (non posés)** pour votre cheptel caprin et/ou ovin. Merci de **fournir cette liste au GDMA** par courrier ou par mail.

Nous restons disponibles pour tout renseignement.

**GDMA 36 - 4 rue Robert Mallet Stevens - CS 60 501 - 36018 CHATEAUROUX Cedex** tel : 02 54 08 13 80 - contact@gmda36.fr - www.gdma36.fr